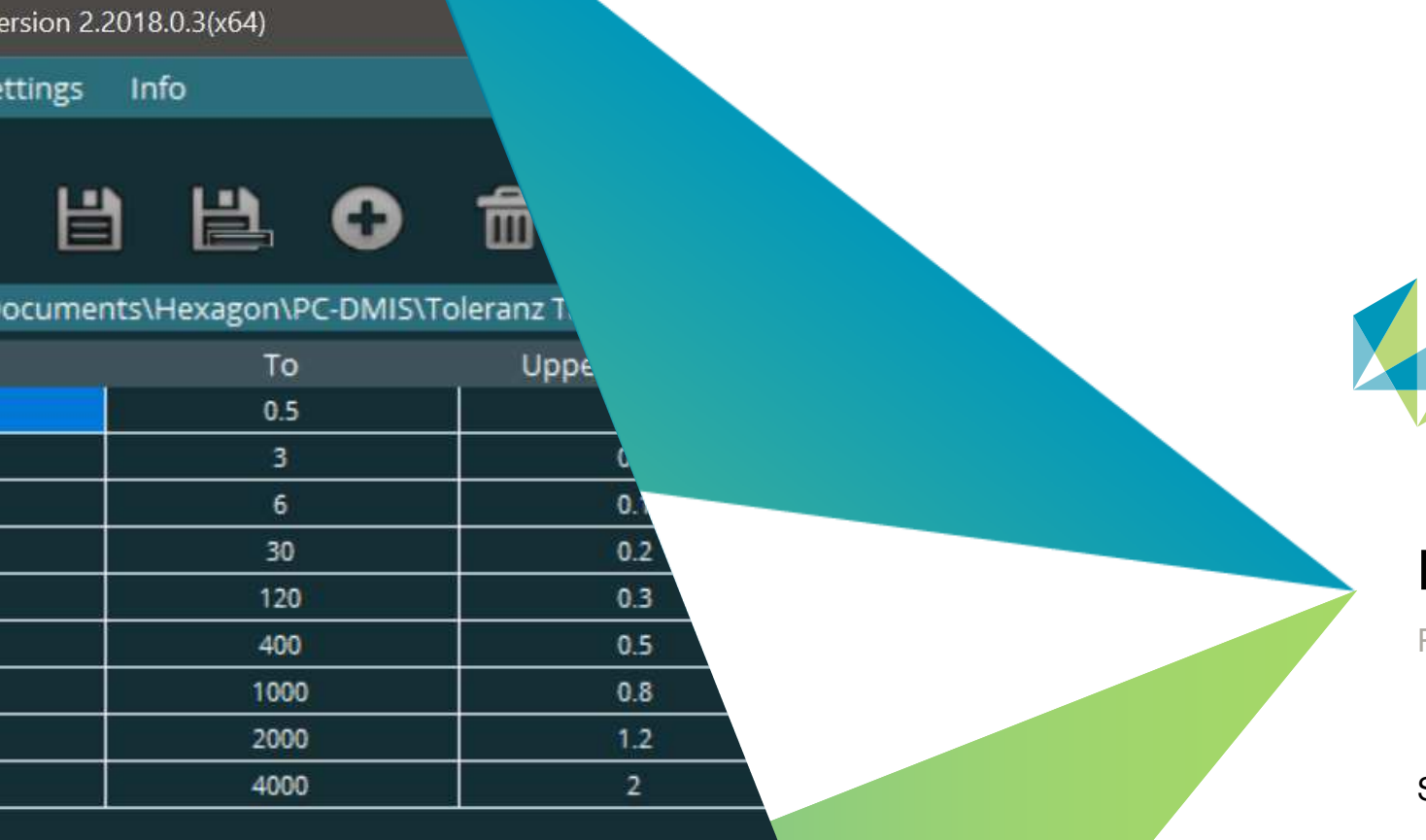

1 | hexagonmi.com

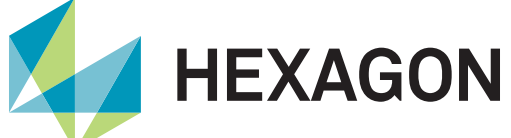

## **PC-DMIS Tolerance Table**

roduct presentation

Itatus: Februar, 16<sup>th</sup> 2022

## **PC-DMIS Tolerance Table**

Are you familiar with the situation where the drawing or CAD model refers to a general tolerance for all non-toleranced dimensions?

The PC-DMIS tolerance table closes this gap in the measurement software. Be amazed by the flexibility of the software.

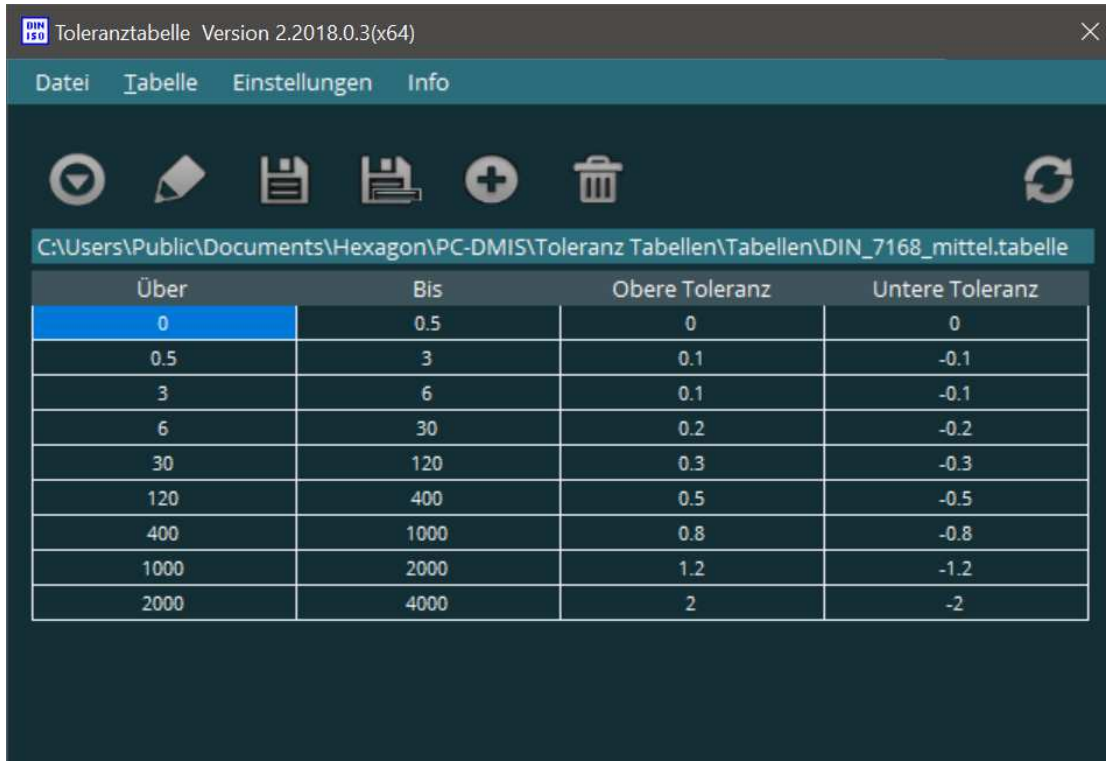

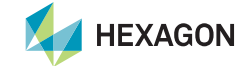

## **PC-DMIS Tolerance Table – Templates and user defined tables**

You can choose between sample tables provided with the software or create your own tables and save them for reuse.

This tool is available to you as a PC-DMIS user free of charge.

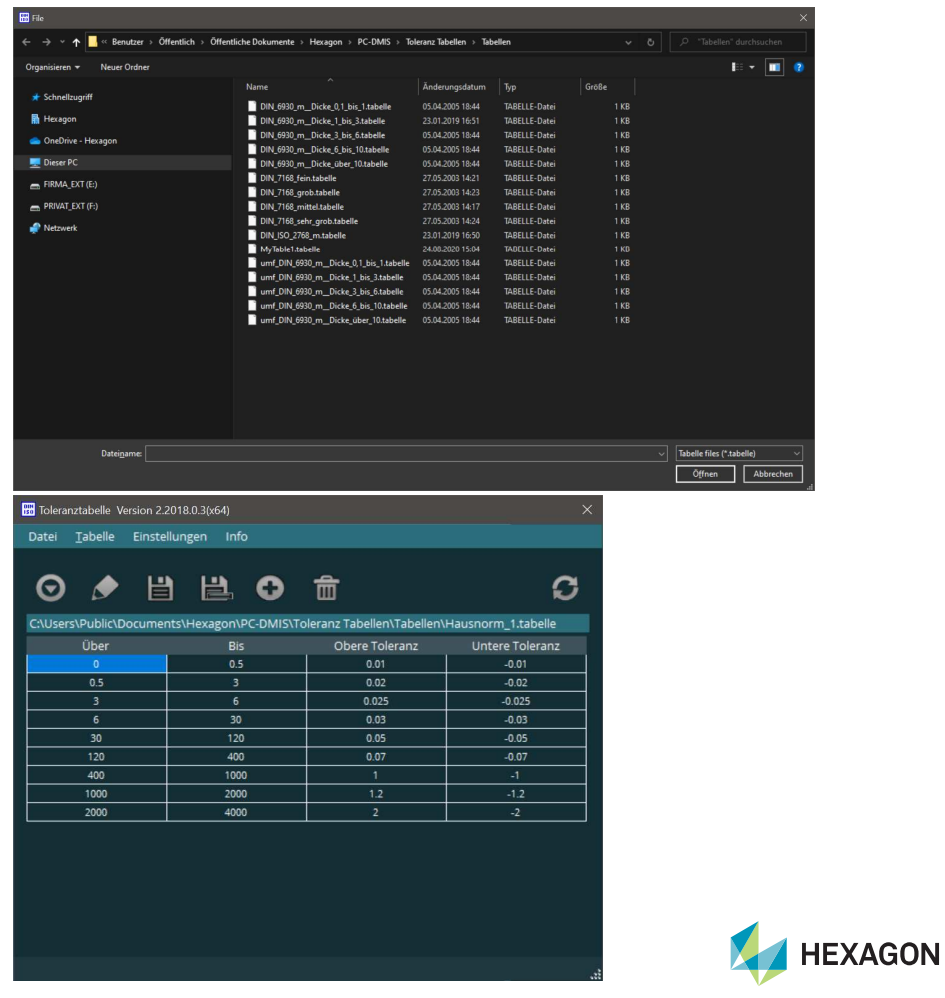

#### **PC-DMIS Tolerance Table – How to use**

1. When creating the measurement routine for features with general tolerance, use 0 for the upper and lower tolerance.

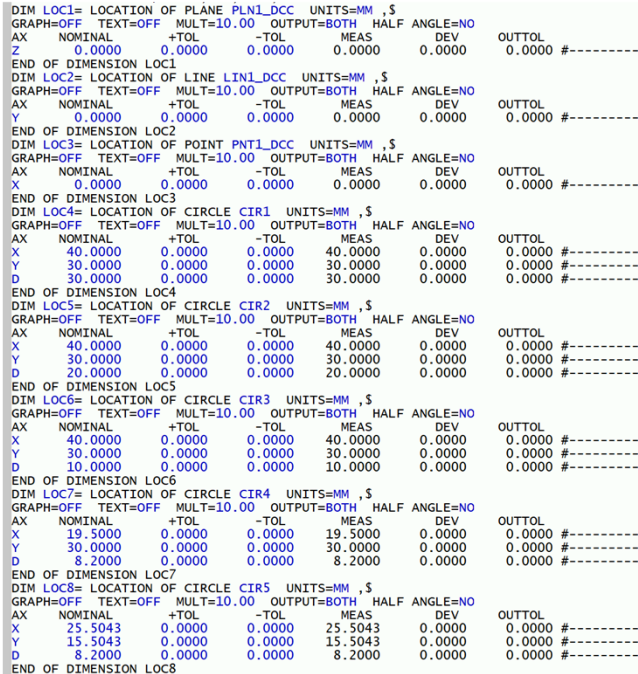

4 | hexagonmi.com

2. Open the required table in the user interface of the tolerance table software.

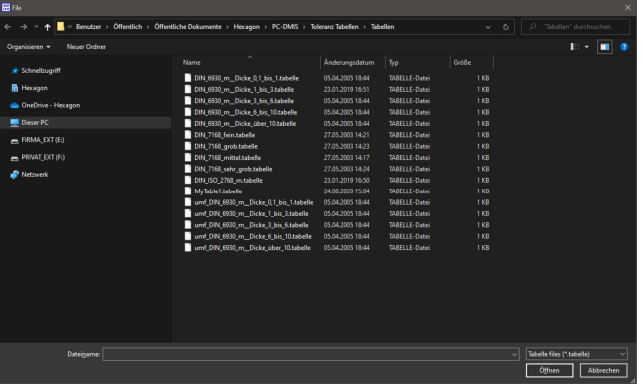

#### 3. Start setting the tolerances

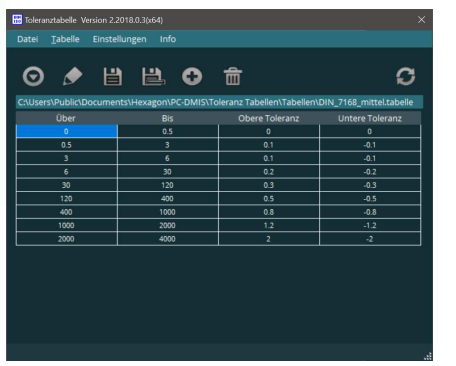

#### 4. The tolerances with the value +- 0 are replaced in the measuring routine with the lengthdependent values from the table.

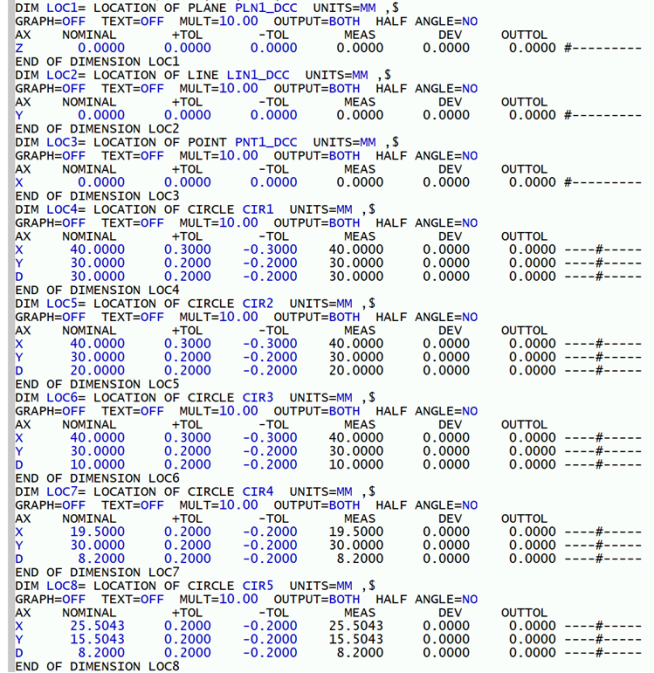

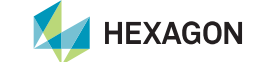

# **Have we piqued your interest?**

**Just download the software from our server.**

**https://ftp.hexmet.de/PC-DMIS/PC-DMIS\_Utilities/x64/PC-DMIS%20Toleranz%20Tabelle**

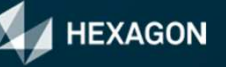